# **¿Puedo leer libros Kindle en Kobo? ¡Aquí tienes la forma más sencilla!**

¿Puedo leer libros Kindle en Kobo? Aquí aprenderás la forma más sencilla de transferir libros Kindle a Kobo.

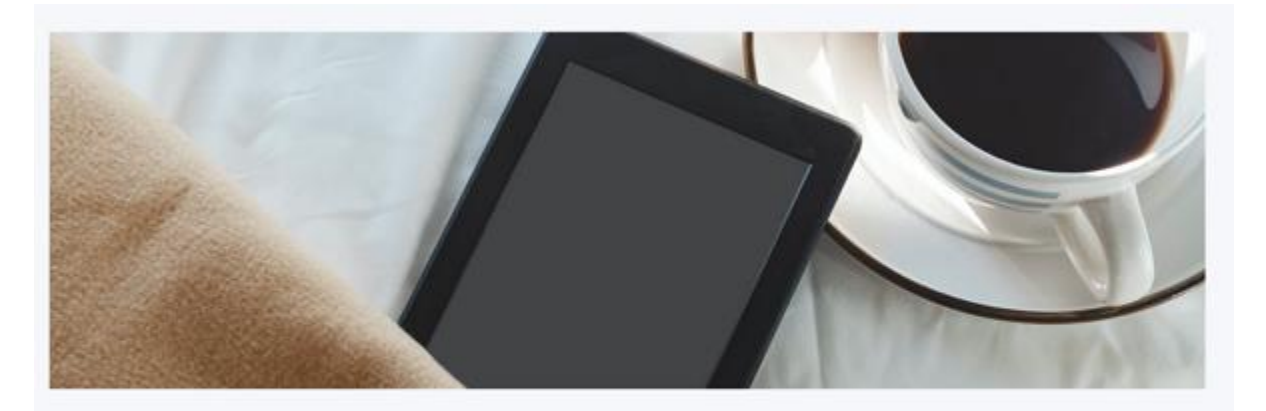

Read Kindle Books On Kobo Devices Now

¿Puedo leer libros Kindle en Kobo? Esta es una de las preguntas más frecuentes cuando compras libros electrónicos de diferentes proveedores pero terminas con un solo lector de libros electrónicos: Kobo.

La respuesta a esta pregunta puede variar según los métodos que utilices para lograr este objetivo.

1. Si simplemente descargas libros Kindle y luego los copias en tu biblioteca de Kobo, nunca podrás leer tus libros Kindle en Kobo porque ni siquiera podrás abrirlos.

2. Si eliminas el DRM de Kindle y conviertes los libros a un formato compatible con Kobo, luego los transfieres a Kobo, podrás leer libros Kindle en Kobo sin problemas.

Déjame explicarte la verdadera razón.

Los libros electrónicos Kindle están encriptados con Kindle DRM, lo que significa que solo se pueden leer con dispositivos Kindle autorizados o la aplicación Kindle.

En cuanto al dispositivo Kobo, solo admite libros electrónicos descargados de la tienda Kobo o libros electrónicos sin DRM. Además, el libro electrónico debe tener un formato compatible con Kobo.

Por eso dije que hay dos respuestas a esta pregunta. Si no sabes cómo hacer que los libros Kindle sean compatibles con Kobo, nunca podrás leer libros Kindle en Kobo, incluso si los has transferido a tu Kobo con éxito.

En la siguiente parte, compartiré la forma más sencilla de leer libros Kindle en Kobo con pasos detallados.

### Paso 1. Descarga libros Kindle a tu computadora y elimina el DRM de Kindle.

#### 1. Descarga e instala Imelfin Ebook Ultimate.

[Imelfin Ebook Ultimate](https://www.imelfin.com/ultimate.html) es la mejor herramienta de conversión y eliminación de DRM de libros electrónicos que admite libros electrónicos comprados en Kindle, Kobo, Google Play y otros proveedores de libros electrónicos convencionales..

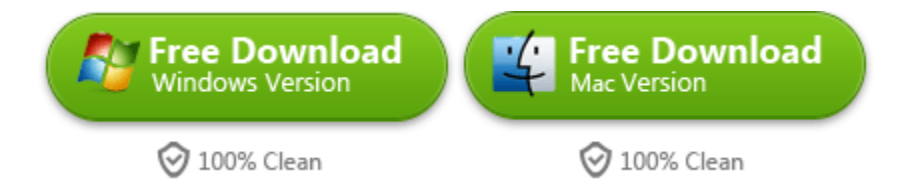

#### Características de Imelfin Ebook Ultimate:

- 1. Eliminar el DRM de Kindle, Kobo, Google Play y otros vendedores de libros electrónicos.
- 2. Convertir libros electrónicos a formatos compatibles como epub, pdf, azw3 y mobi.
- 3. Editar metadatos para una mejor organización de tu biblioteca.
- 4. Mantener el formato y la calidad originales al 100% en los archivos convertidos.
- 5. Detectar y cargar automáticamente los libros electrónicos en tu dispositivo.

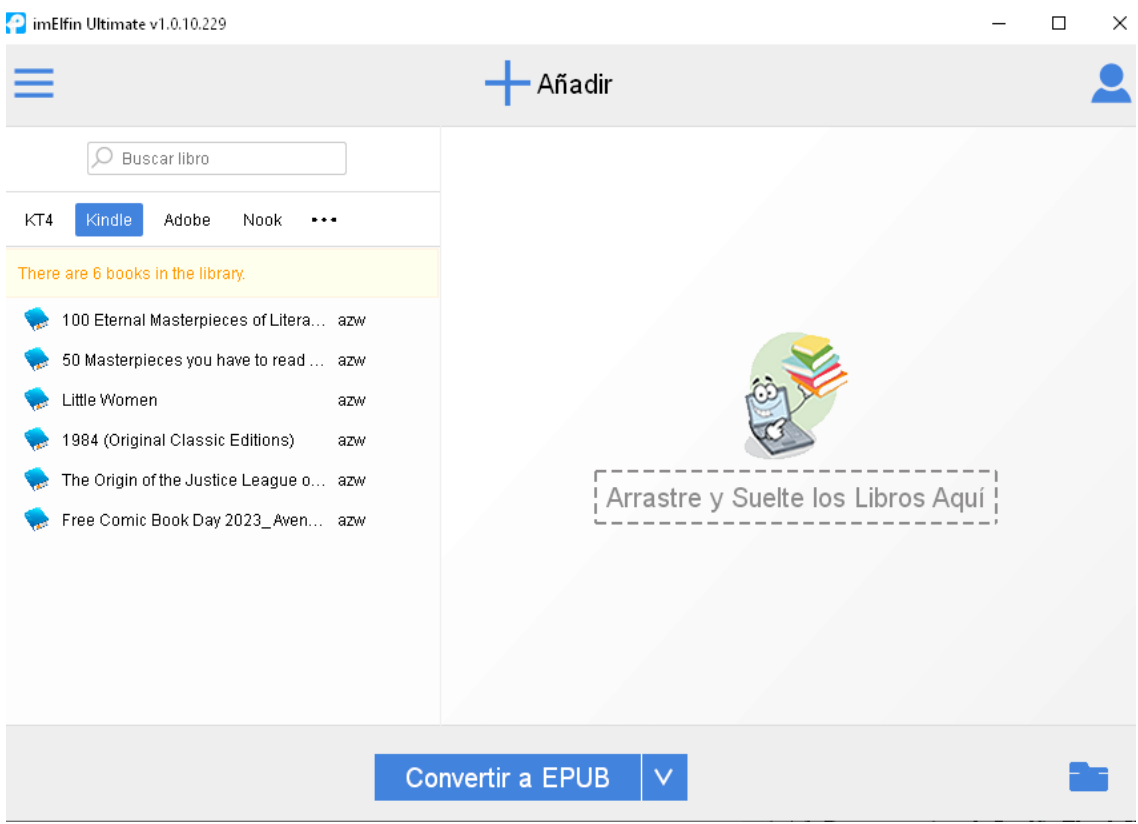

#### 2. Agregue libros Kindle a Imelfin eBook Ultimate y elimine el DRM de Kindle.

Imelfin eBook Ultimate puede detectar y cargar libros electrónicos automáticamente, lo que facilita encontrar los libros descargados en el panel izquierdo. En la pestaña "Kindle", busque los libros Kindle y arrástrelos al panel derecho. Esta operación eliminará el DRM de Kindle, y verá que aparece "Desencriptado".

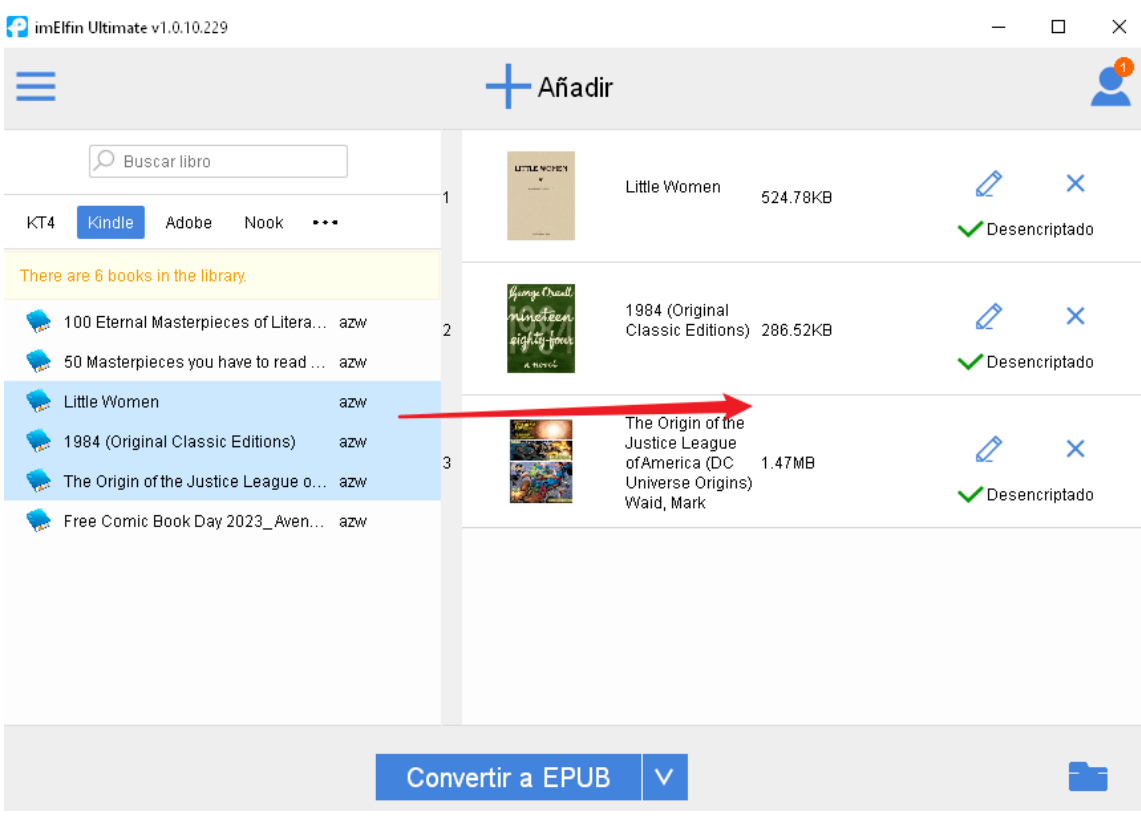

[Guía detallada sobre cómo eliminar el DRM de Kindle en una computadora con Windows](https://www.imelfin.com/remove-kindle-drm.html) 

[Guía detallada sobre cómo eliminar el DRM de Kindle en una computadora Mac](https://www.imelfin.com/how-to-remove-kindle-drm-mac.html)

## Paso 2. Convertir libros Kindle al formato Kobo

Para leer libros Kindle en un dispositivo Kobo, es necesario convertirlos a un formato compatible con Kobo. Epub es el formato de libro electrónico más utilizado y adoptado por muchos vendedores, incluido Kobo.

Seleccione "Epub" como formato de salida y luego haga clic en "Convertir a EPUB" y espere a que se complete la conversión.

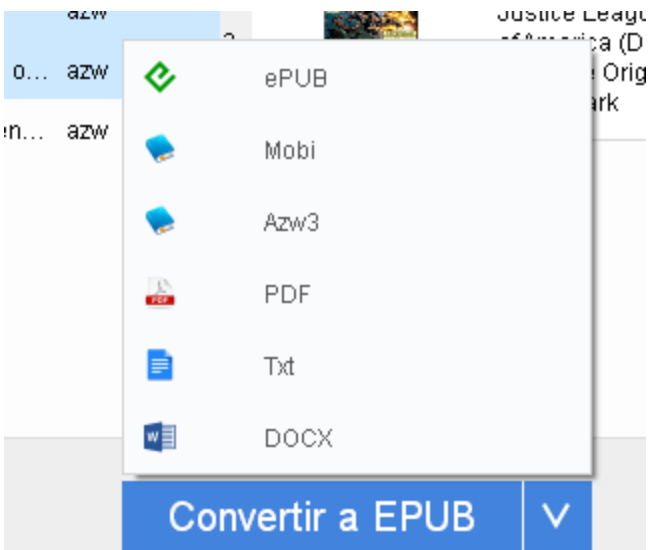

Una vez hecho esto, verás "Tuvo éxito" al final del título del libro.

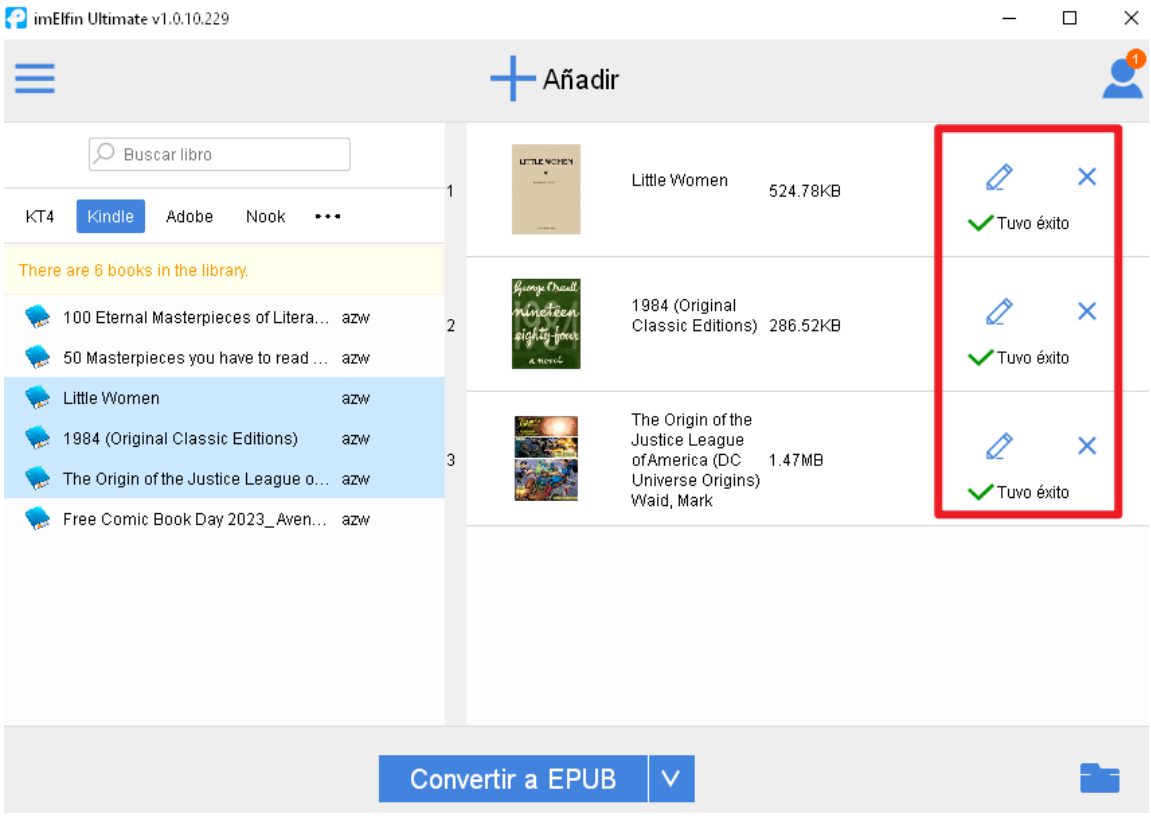

## Paso 3. Transferir el archivo ePub de Kindle al dispositivo Kobo

Haga clic en la carpeta de salida para abrir la carpeta que almacena los libros ePub convertidos.

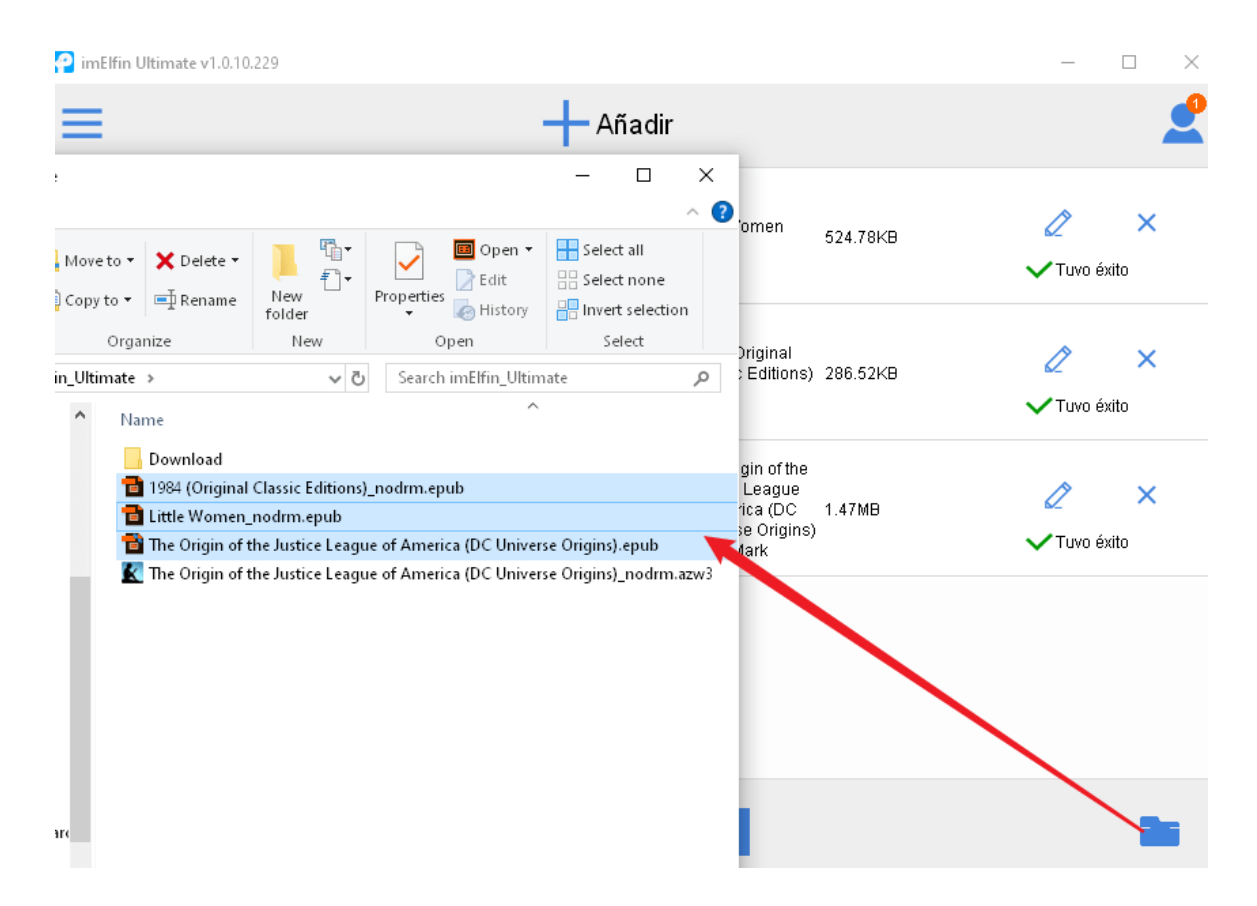

Primero, conecta tu Kobo a tu computadora. Luego, arrastra y suelta los libros electrónicos de Kindle en tu dispositivo Kobo. Una vez hecho esto, expulsa tu dispositivo Kobo y verás los libros de Kindle disponibles en él. Ahora puedes leer libros de Kindle en tu Kobo.

Nota: La versión de prueba gratuita de [imelfin eboook ultimate](https://www.imelfin.com/ultimate.html) te permite convertir el 20% del contenido de cada libro a formato de texto. Para convertir un libro completo, necesitarás actualizar a la versión completa.

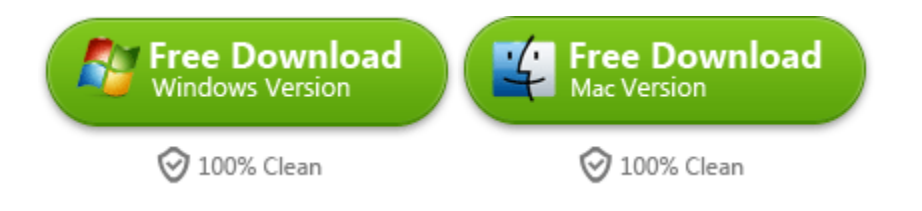

This PDF is generated upo[n https://www.imelfin.com/puedo-leer-libros-kindle-en-kobo.html,](https://www.imelfin.com/puedo-leer-libros-kindle-en-kobo.html) and the original author is imElfin.